Common Core Services Installation Guide Release 14.1.0.0.0 Part No. E97309-01 July 2018

> ORACLE<sup>®</sup> **FINANCIAL SERVICES**

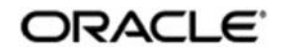

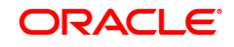

**Common Core Services Installation Guide July 2018 Version 14.1.0.0.0** 

**Oracle Financial Services Software Limited Oracle Park Off Western Express Highway Goregaon (East) Mumbai, Maharashtra 400 063 India** 

**Worldwide Inquiries: Phone: +91 22 6718 3000 Fax: +91 22 6718 3001**  https://www.oracle.com/industries/financial-services/index.html

**Copyright © 2018, Oracle and/or its affiliates. All rights reserved.** 

**Oracle and Java are registered trademarks of Oracle and/or its affiliates. Other names may be trademarks of their respective owners.** 

**U.S. GOVERNMENT END USERS: Oracle programs, including any operating system, integrated software, any programs installed on the hardware, and/or documentation, delivered to U.S. Government end users are "commercial computer software" pursuant to the applicable Federal Acquisition Regulation and agency-specific supplemental regulations. As such, use, duplication, disclosure, modification, and adaptation of the programs, including any operating system, integrated software, any programs installed on the hardware, and/or documentation, shall be subject to license terms and license restrictions applicable to the programs. No other rights are granted to the U.S. Government.** 

**This software or hardware is developed for general use in a variety of information management applications. It is not developed or intended for use in any inherently dangerous applications, including applications that may create a risk of personal injury. If you use this software or hardware in dangerous applications, then you shall be responsible to take all appropriate failsafe, backup, redundancy, and other measures to ensure its safe use. Oracle Corporation and its affiliates disclaim any liability for any damages caused by use of this software or hardware in dangerous applications.** 

**This software and related documentation are provided under a license agreement containing restrictions on use and disclosure and are protected by intellectual property laws. Except as expressly permitted in your license agreement or allowed by law, you may not use, copy, reproduce, translate, broadcast, modify, license, transmit, distribute, exhibit, perform, publish or display any part, in any form, or by any means. Reverse engineering, disassembly, or decompilation of this software, unless required by law for interoperability, is prohibited.** 

**The information contained herein is subject to change without notice and is not warranted to be error-free. If you find any errors, please report them to us in writing.** 

**This software or hardware and documentation may provide access to or information on content, products and services from third parties. Oracle Corporation and its affiliates are not responsible for and expressly disclaim all warranties of any kind with respect to third-party content, products, and services. Oracle Corporation and its affiliates will not be responsible for any loss, costs, or damages incurred due to your access to or use of third-party content, products, or services.** 

# **Table of Contents**

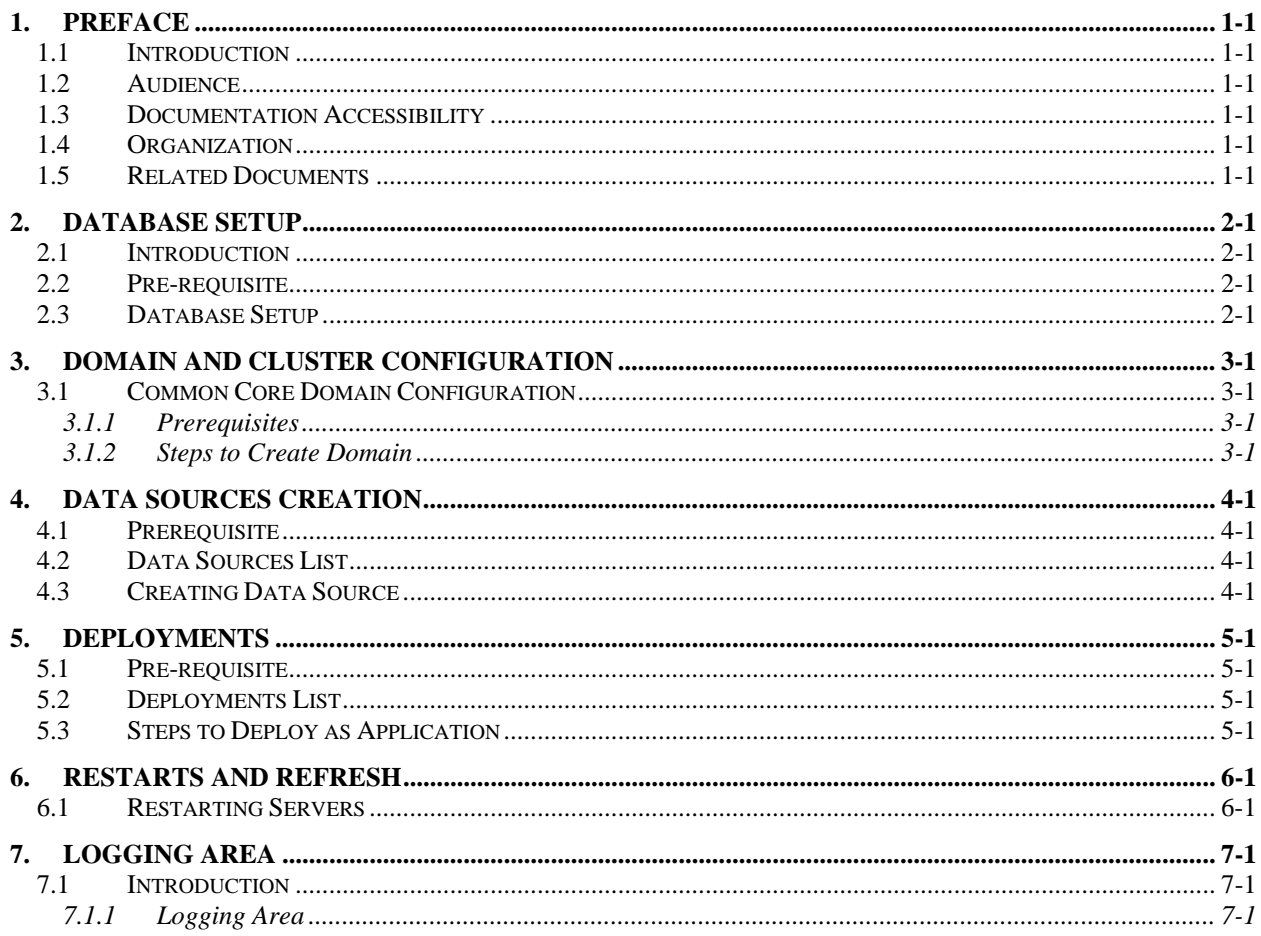

# **1. Preface**

#### **1.1 Introduction**

This guide would help you to install the Plato infrastructure services on designated environment. It is assumed that all the prior setup is already done related with WebLogic 12c installation, WebLogic managed server creation and Oracle DB installation. It is recommended to use dedicated managed server for each of the Plato infrastructure services.

### **1.2 Audience**

This document is intended for WebLogic admin or ops-web team who are responsible for installing the OFSS banking products.

### **1.3 Documentation Accessibility**

For information about Oracle's commitment to accessibility, visit the Oracle Accessibility Program website at http://www.oracle.com/pls/topic/lookup?ctx=acc&id=docacc.

### **1.4 Organization**

This installation user guide would allow you to install following services in same order:

- CMC-ACCOUNT-SERVICE Service
- CMC-BRANCH-SERVICE Service
- CMC-BASE-SERVICE Service
- CMC-CUSTOMER-SERVICE Service
- CMC-CURRENCY-SERVICE Service
- CMC-EXTERNAL-SYSTEM-SERVICE Service
- CMC-SETTLEMENTS-SERVICE Service
- CMC-TXN-CODE-SERVICE Service
- CMC-EXTERNAL-CHART-ACCOUNT services
- CMC-ADVICE-SERVICES services
- CMC-FACILITIES-SERVICES services
- CMC-REPORT-SERVICE services

#### **1.5 Related Documents**

- Day-0 Setup Guide
- LDAP Setup Guide
- Oracle Banking Corporate Lending Process Management Annexure
- Oracle Banking Corporate Lending Process Management BPMN Process Installation Guide
- Oracle Banking Corporate Lending Process Management Pre-Installation Guide
- Oracle Banking Corporate Lending Process Management Services Installation Guide
- Oracle Banking Corporate Lending Process Management User Interface Installation Guide
- Plato Infrastructure Services Installation Guide
- Process Flow Services Installation Guide
- **Process Maintenance and Worklist Guide**

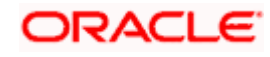

- Security Management System Services Installation Guide
- SSL Setup Guide

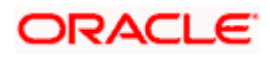

# **2. Database Setup**

### **2.1 Introduction**

In this section you are going to setup database related configuration for Common Core Installation.

#### **2.2 Pre-requisite**

Below setup is dependent on Common Core Schema and SMS schema. So, before you proceed with below setup ensure Common Core Schema and SMS Schema is provided to you.

#### **2.3 Database Setup**

To setup DB for Common Core below step need to be followed: DDL's:

Collect DDL's mentioned in the **From-Path** section of the below table and compile into respective schema.

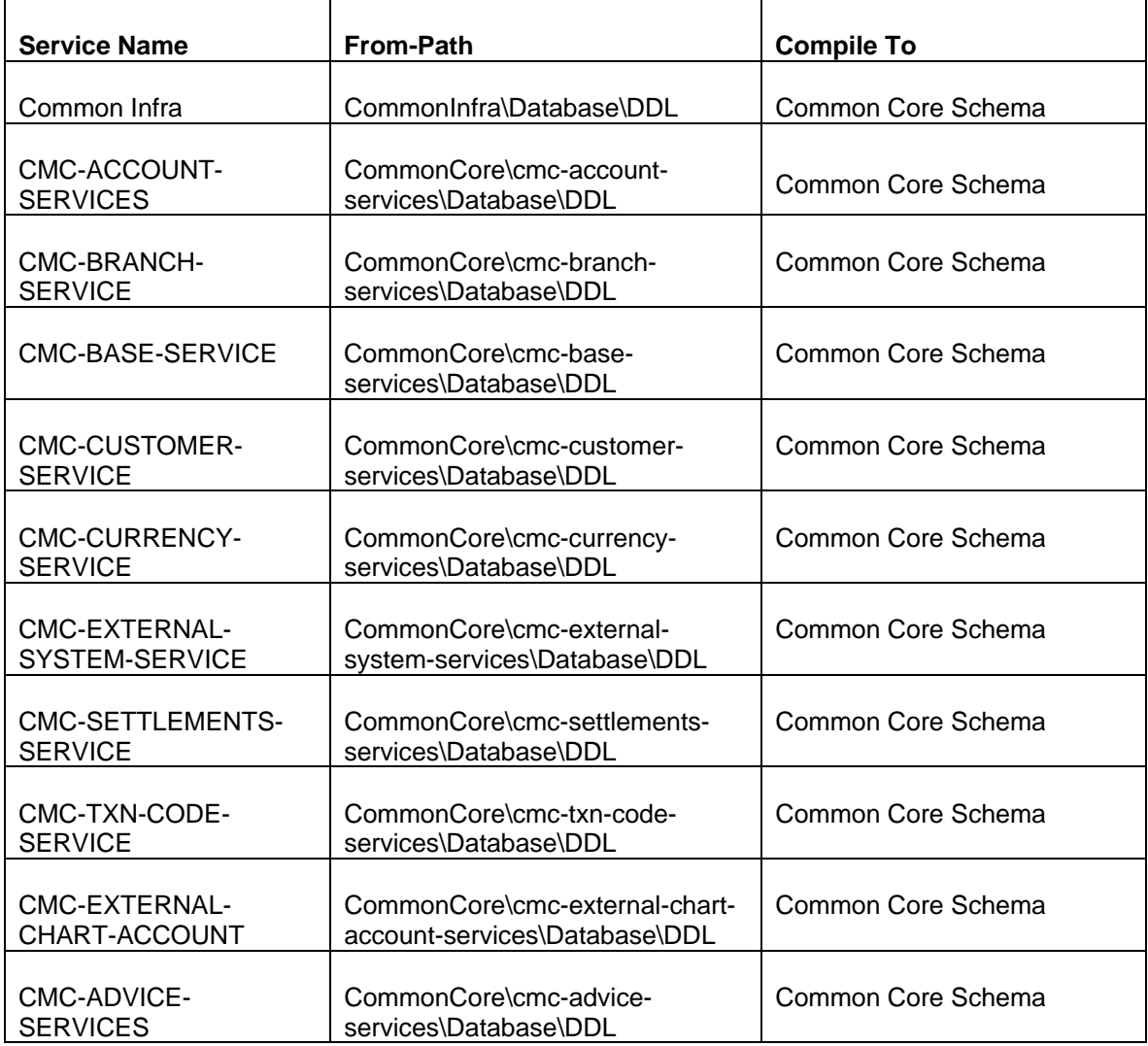

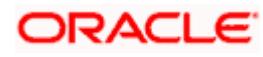

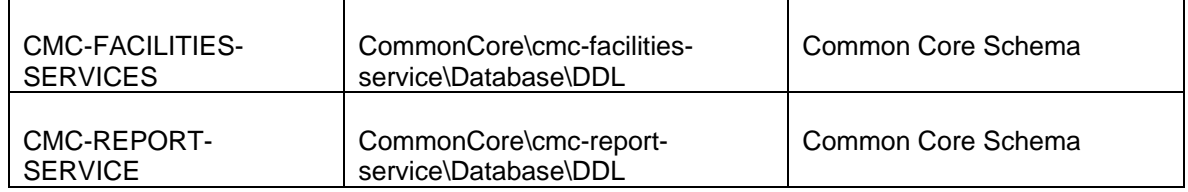

INC's:

Collect INC's mentioned in the **From-Path** section of the below table and compile into respective schema.

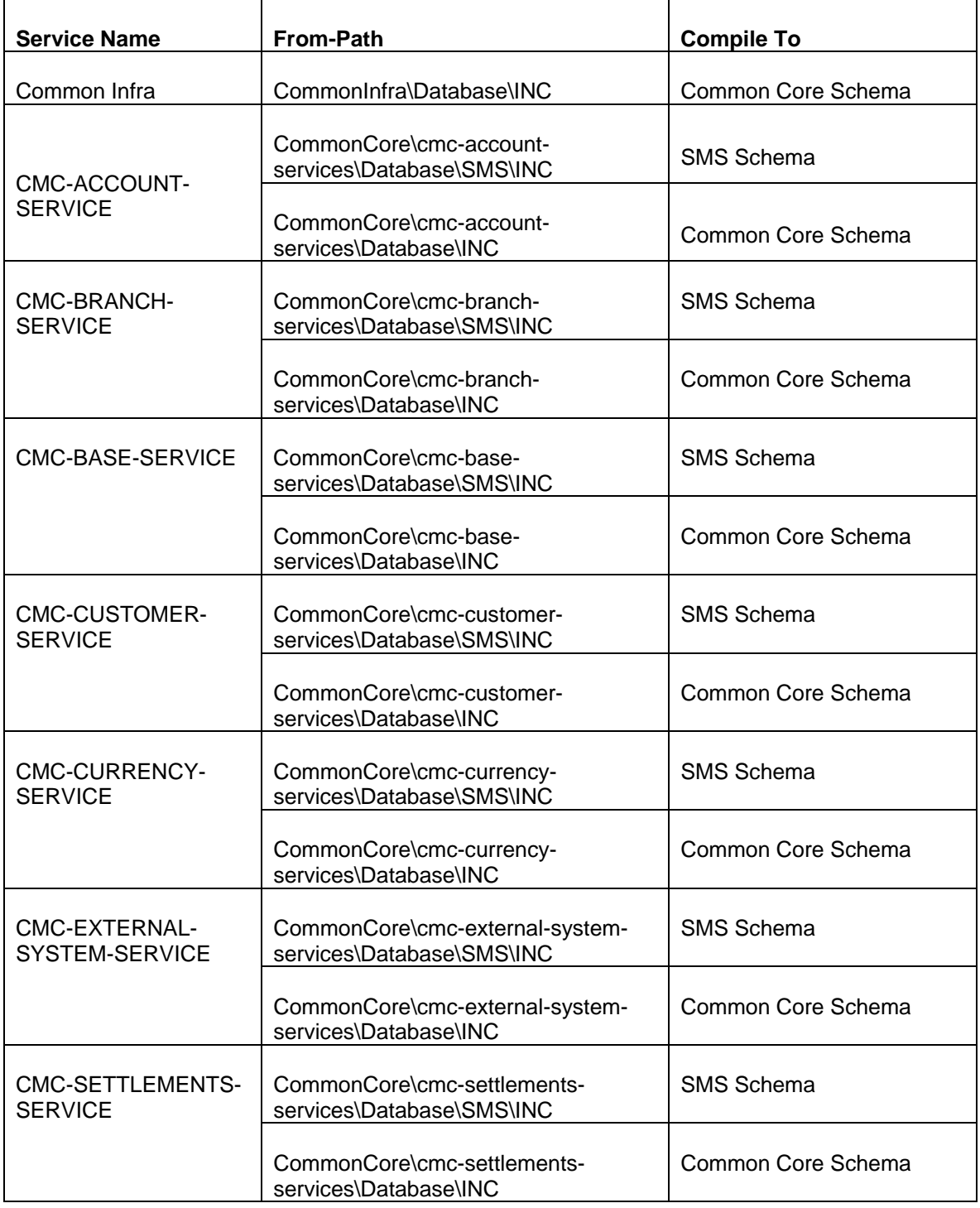

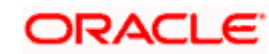

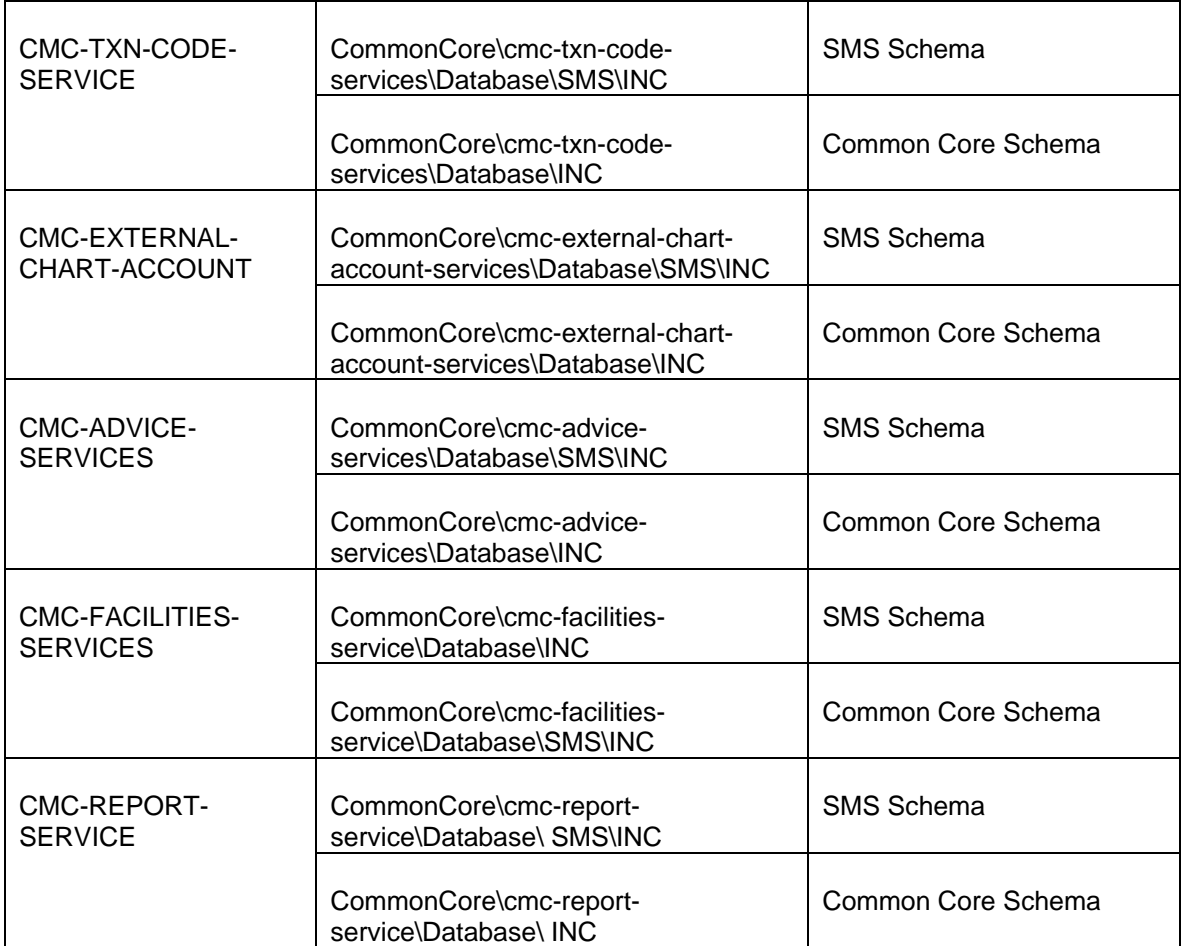

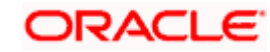

# **3. Domain and Cluster Configuration**

### **3.1 Common Core Domain Configuration**

#### **3.1.1 Prerequisites**

- Machine should have Java JDK1.8.0\_171 has installed.
- Oracle Fusion Middleware 12cR2 12.2.1.3 has to be installed on the machine.

#### **3.1.2 Steps to Create Domain**

It is recommended to have different managed server in one domain for each application. For Creating Domain and Configuration please refer to ANNEXURE-1 "**How to create and Cluster Configuration".** 

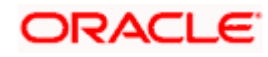

# **4. Data Sources Creation**

### **4.1 Prerequisite**

Database and application setup for PLATO has to be performed prior to deployment setup.

### **4.2 Data Sources List**

The table below lists the data sources to be created on each domain prior to deployment of applications onto managed servers.

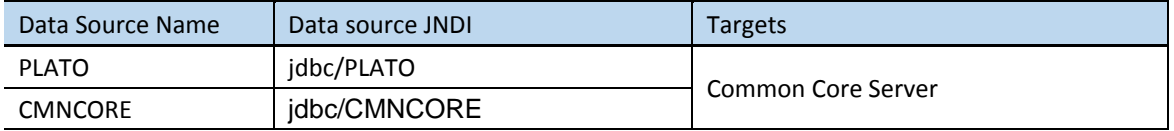

Steps to create data source in WebLogic is same for all the above except for the connection details and names. Check the below screenshots to understand data source creation.

## **4.3 Creating Data Source**

For creating data source in please refer ANNEXURE-1 "**How to create Data sources section".** 

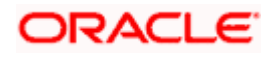

# **5. Deployments**

### **5.1 Pre-requisite**

Before you proceed with below, ensure previous steps are completed.

## **5.2 Deployments List**

Below table give details of the deployments required on each domain for the Common Core application to run. Deploy one after other in the same given order.

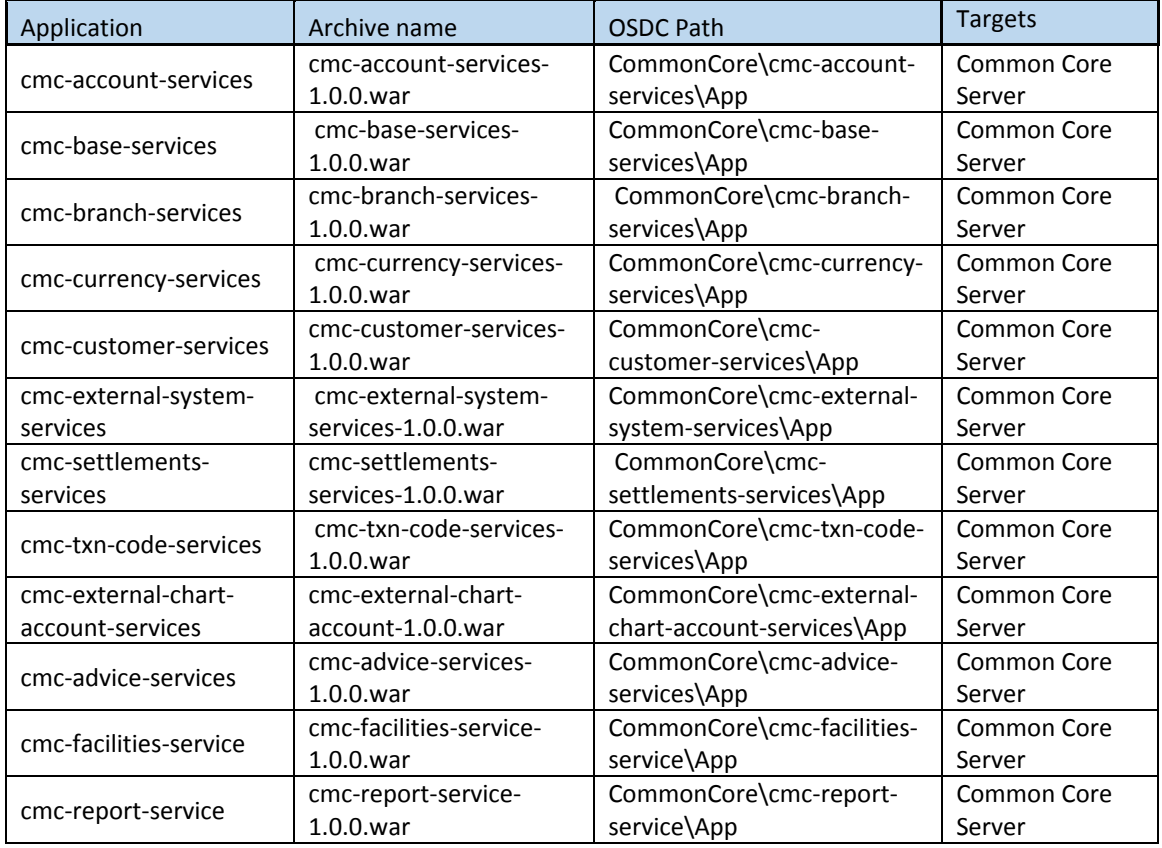

### **5.3 Steps to Deploy as Application**

To deploy application refer ANNEXURE-1. "**How to deploy section**".

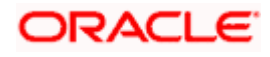

# **6. Restarts and Refresh**

After everything is deployed, restart all the managed servers. And for each application call path "/refresh" for refreshing the configuration properties.

### **6.1 Restarting Servers**

To restart the server refer to ANNEXURE-1."**How to restart**" section.

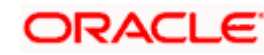

# **7. Logging Area**

#### **7.1 Introduction**

This part of the document will talk about the logs area where after deployment of Common Core Applications in WebLogic server.

#### **7.1.1 Logging Area**

Common Core Application writes logs in the below area of the server- <WEBLOGIC\_DOMAIN\_CONFIG\_AREA>/servers/CMNCOREAPP/logs/ CMNCOREAPP.out Let's assume a domain has been created **CommonCore\_domain** with **managed\_server** name called **CMNCOREAPP** in the following area of the server

/scratch/oracle/middleware/user\_projects/domains/**CommonCore\_domain**. Logging area for Common core would be **/scratch/oracle/middleware/user\_projects/domains/ CommonCore\_domain/servers/CMNCOREAPP/logs/CMNCOREAPP.out.** 

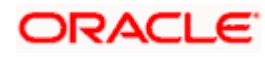